# VOI  $\bigodot$ E

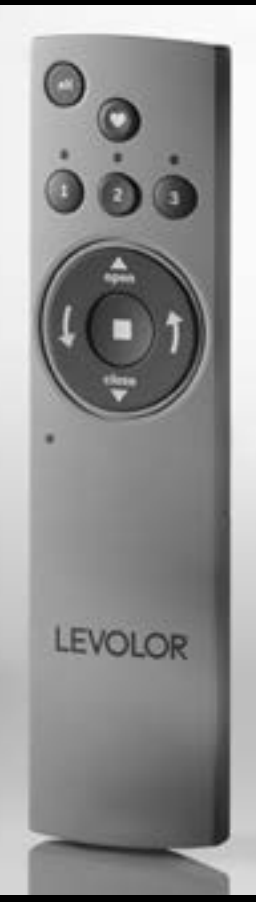

# Roller Shades Remote Control Guide

Guía de control remoto para persianas en rollo

Guide de la télécommande pour stores à enroulement automatique

# Table of Contents

Thank you for purchasing a LEVOLOR® motorized window covering. This guide will help you set up and operate your new remote control and help you understand all functions and capabilities, allowing you to make the most of your new window coverings.

# Table of Contents

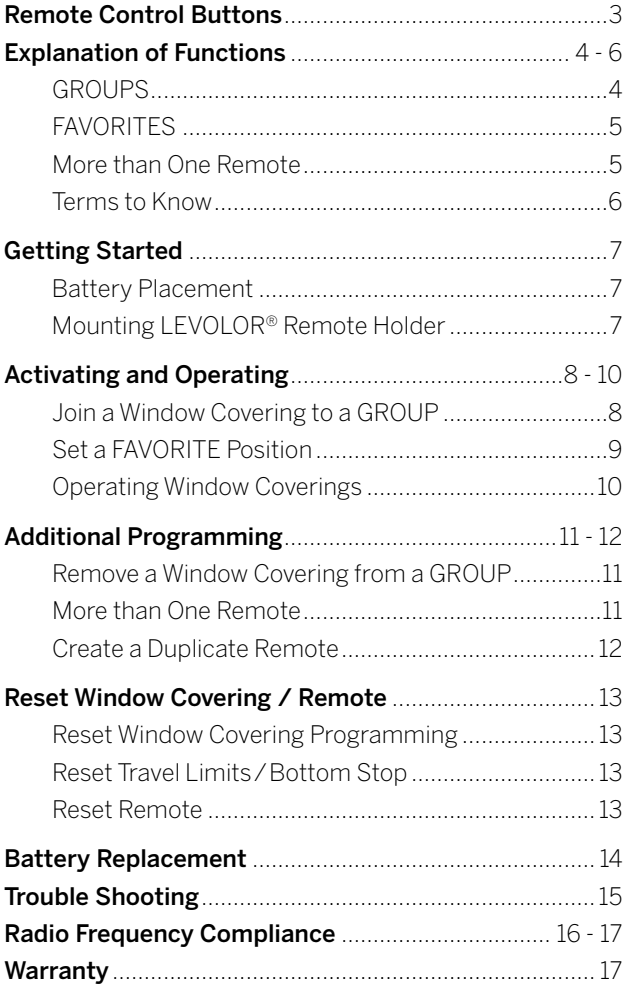

# Remote Control Buttons

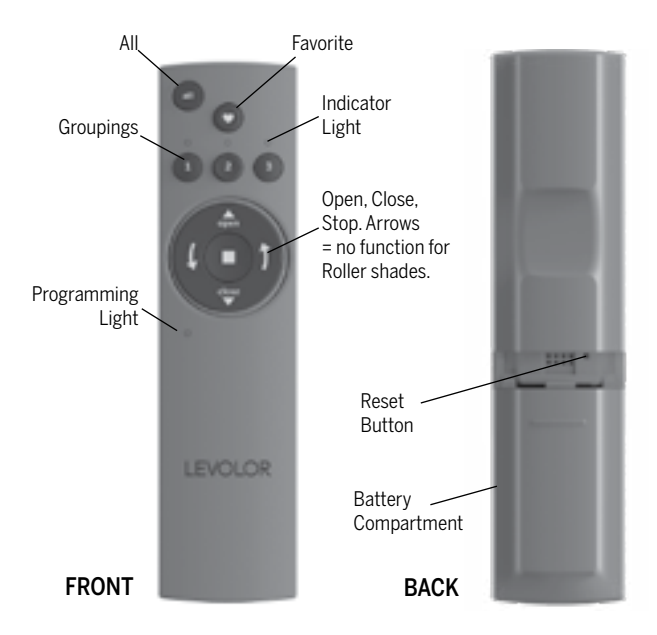

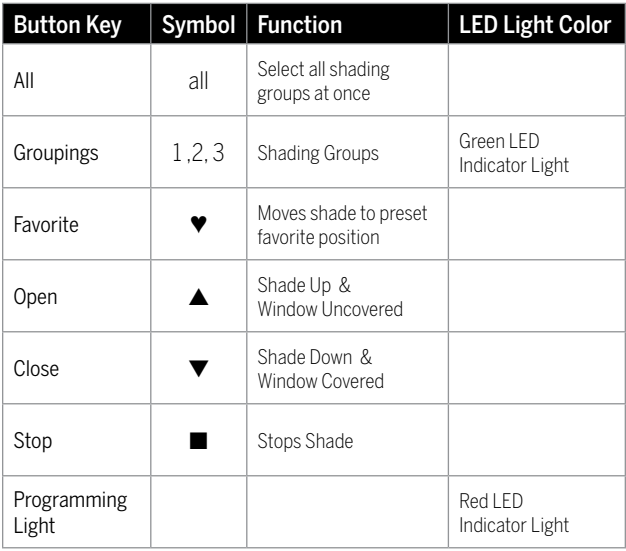

# Explanation of Functions

Once your remote is programmed, you will be able to operate and control the position and adjustment of your new window coverings with a touch of a button.

By setting up GROUPS and FAVORITES you will be able to perform all functions.

#### **GROUPS**

Joining a window covering to a GROUP is what connects a window covering to an individual remote and allows the remote to communicate with the window covering, so the window covering will follow the remote's

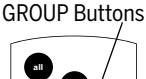

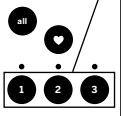

commands. A window covering will not operate with the remote, unless it is assigned to a GROUP.

Each LEVOLOR® remote offers 3 GROUP assignments, designated by buttons numbered 1, 2, and 3 on the remote.

A GROUP can consist of a single window covering, or be comprised of multiple window coverings, assigned to that particular GROUP button. Window coverings assigned to the same GROUP, will operate at the same time, when functions are selected on the remote. There is no limit to the number of window coverings you can assign to a given GROUP.

If you want a window covering to operate independently of other window coverings, it must be added to a GROUP of its own.

A window covering can be added to more than one GROUP on the same remote (or separate remotes).

Once the window coverings have been joined to a GROUP, the remote will operate your window covering.

See page 8 "Join a window covering to a group".

# Explanation of Functions

#### FAVORITES

Setting FAVORITES stores a preferred position for each individual window covering, and recalls stored position when the FAVORITES button is selected. (FAVORITES button is designated by

FAVORITES Button

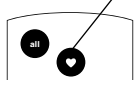

**1 2 3** the heart ♥ symbol.) Each window covering can have ONLY coverings will be set to the default FAVORITE position, which ONE FAVORITE position. Upon arrival, each of your window is half way down. You can re-program each shade to your FAVORITE position.

**NOTE:** the FAVORITE position for a given window covering is stored in the window covering itself. The favorite position is always the same regardless of which GROUP or GROUPS the window covering is assigned to or which remote you use. If you set a FAVORITE with one remote on one shade, and then overwrite it with another FAVORITE position with a different remote, you will only have the FAVORITE as set by the last remote. From now on, any remotes programmed to that shade will trigger the same FAVORITE position.

See page 9 "Set a FAVORITE position".

#### MORE THAN ONE REMOTE

Each motorized window covering can be ordered with or without a remote. If you chose to have multiple remotes, you have two options in how each remote will function.

- 1. Additional remote
	- Can be programmed differently from original remote.
	- Can control a different set of window coverings and/ or different GROUPS.

#### 2. Duplicate remote

- An exact duplicate of original remote.
- Must control the same set of window coverings and/or GROUPS.

See page 12 for instructions on creating duplicate remote.

#### TRAVEL LIMIT/STOPS

The points at the top and bottom of the window where the shade stops along its travels. By design, the window covering should travel the full length however, these limits can be reset. In addition, the bottom stop can be customized to a distance shorter than the factory set limit.

See page 13 for instructions on Resetting Travel Limits.

# Explanation of Functions

#### MANUAL CONTROL BUTTON

A manual control button is located on the motor side of the headrail. This button can control the window covering without the remote. This button is also used to program your remote.

#### STANDARD BATTERY PACK

The standard power source provided with the LEVOLOR® motorized operating system. The battery pack is a tube of batteries that is connected to and is installed behind the headrail to supply power to the window covering, allowing it to link and function with the remote.

Manual Control Button (located inside of unit)

#### SATELLITE BATTERY PACK

An optional power source that allows the battery pack to be mounted on the top of a headrail, next to molding or under the sill. It is the best choice when the window covering is mounted in a high window, restricting access to the battery pack.

#### REMOTE RESET BUTTON

A small recessed button located under the battery compartment cover on the back of the remote. This is used when creating a duplicate remote and/or resetting the remote.

#### BATTERY PLACEMENT

- 1. Remove the back cover, to expose the battery compartment.
- 2. Use two new AAA Alkaline batteries (provided). Slide a battery into each compartment being sure to align correct positive and negative ends and press into place.
- 3. Replace the back cover.

#### TOOLS NEEDED TO MOUNT REMOTE HOLDER

- Power drill
- $\frac{3}{32}$ " drill bit
	- Phillips screwdriver
	- Pencil
	- Drywall anchors, if mounted into drywall (not provided).

#### MOUNTING INSTRUCTIONS

- 1. Choose a location to mount the remote holder.
- 2. Orient the remote holder on the wall. Mark screw holes.
- 3. If you are mounting the remote holder onto wood, use a 3 ⁄32" drill bit to drill the screw holes.
- 4. Attach the remote holder to the wall using the screws provided.
- 5. Gently push the remote into the remote holder until it is snug.

NOTE: If you are mounting the Remote Holder onto drywall, use drywall anchors.

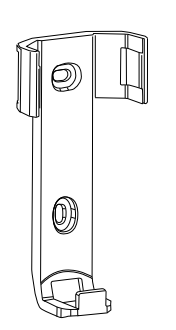

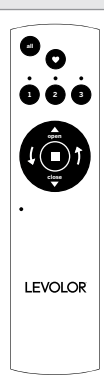

#### JOIN A WINDOW COVERING TO A GROUP

NOTE: The LEVOLOR® remote will not operate a window covering until the window covering has been added to a GROUP.

- 1. Press and hold STOP until the RED programming light on the lower left of the remote starts flashing, then release. This puts the remote in program mode.
- 2. Press the desired GROUP number (1, 2 or 3) on the remote. The GREEN GROUP indicator light above the GROUP button will flash to show it is selected.
- 3. With one hand press and continue to hold the manual control button located on the window covering headrail.
- 4. While continuing to hold down the manual control button, use your other hand to press and hold  $\blacktriangle$ OPEN on the remote until the window covering moves slightly to indicate it has been joined to the GROUP.
- 5. Release both buttons.
- 6. To exit program mode press and hold STOP until the lights stop flashing

Note: It is recommended that only similar window coverings be included in a GROUP because of differences in product features and operation.

#### SET A FAVORITE POSITION

Each window covering has one FAVORITE position. Default setting is half way down. Setting a new FAVORITE position overwrites any previous setting.

- 1. Using the manual control button located on the window covering headrail open or close the window covering to the preferred FAVORITES position.
- 2. Press and hold STOP until the RED programming light on the lower left of the remote starts flashing, then release. This puts the remote in program mode.
- 3. With one hand press and continue to hold the manual control button located on the window covering headrail.
- 4. While continuing to hold down the manual control button, use your other hand to press and hold  $\Psi$ FAVORITE on the remote until the window covering moves slightly to indicate it has set this window covering position as your FAVORITE.
- 5. Release both buttons.
- 6. To exit program mode press and hold STOP until the lights stop flashing.

#### OPERATING WINDOW COVERINGS

Once the window coverings have been joined to a GROUP or multiple GROUPS, the remote is ready to operate the window covering(s). Multiple window coverings can be operated at the same time.

- 1. To wake up the remote press STOP. The GREEN indicator light from the last GROUP(S) selected will be highlighted and active.
- 2. Press ALL or GROUP 1, 2 or 3 button(s) to select specific window covering(s) to operate. The selected GROUP(S) GREEN indicator light above the number will light to show they are selected.
- 3. Multiple GROUP buttons may be selected at the same time.
- 4. To deselect a GROUP, press the GROUP button again. The GREEN indicator light above the GROUP button will go out.
- 5. Press ▲ OPEN to open the selected window covering(s).

# Activating and Operating

- 6. Press ▼ CLOSE to close the selected window covering(s).
- 7. Press STOP to stop window covering movement anywhere along its travel path.
- 8. While the window covering is in motion, press the opposite of its motion (▲ OPEN or ▼ CLOSE) to reverse direction.
- 9. Press ♥ FAVORITE and window covering(s) will move to your preset FAVORITE position.

To operate the shade using the remote: press the GROUP button and then the desired function. You can operate more than one group at a time, by pushing multiple group buttons and then pushing desired function. (As an example, you could press GROUP button 1 & 3 in succession and then select the function OPEN, and all window coverings assigned to GROUP(S) 1 & 3, will open.) You can also press the ALL button

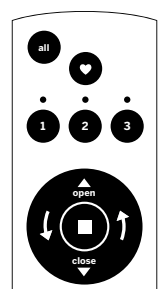

and then select the function, and all shades assigned to all GROUPS will perform the function you selected.

#### To operate the window covering using the

**FAVORITE function:** press the GROUP button and then select the FAVORITES button. You can also select multiple GROUP buttons, and then press the FAVORITES button, or you can press ALL and then press the FAVORITE button.

### Favorite Button

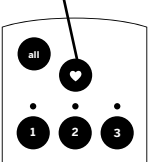

#### REMOVE A WINDOW COVERING FROM A GROUP

- 1. Press and hold STOP until the RED programming light on the lower left of the remote starts flashing, then release. This puts the remote in program mode.
- 2. Press the desired GROUP number (1, 2 or 3) on the remote. The GREEN GROUP indicator light above the GROUP number will flash to show it is selected.
- 3. With one hand press and continue to hold the manual control button located on the window covering headrail.
- 4. While continuing to hold down the manual control button, press and hold ▼ CLOSE on the remote until the window covering moves slightly to indicate it has been removed from the GROUP.
- 5. Release both buttons.
- 6. To exit program mode press and hold STOP until the lights stop flashing.

#### MORE THAN ONE REMOTE

Each motorized window covering can be ordered with or without a remote. If you chose to have multiple remotes you have two options in how each remote will function.

- 1. Additional remote
	- Can be programmed differently from original remote.
	- Can control a different set of window coverings and/or different GROUPS.

#### 2. Duplicate remote

- An exact duplicate of original remote.
- Must control the same set of window coverings and/or GROUPS.

# Additional Programming

#### CREATING A DUPLICATE REMOTE

A duplicate remote will operate the same set of window coverings and GROUPS as the original remote

- 1. Remove the back cover from the new remote.
- 2. Using a paper clip, press and hold the recessed reset button until the GREEN GROUP indicator lights double flash followed by a triple flash, making a total of five flashes. Note there will be a delay between the double flash and the triple flash. Replace the back cover.
- 3. Press and hold STOP on the original remote until the RED programming light on the lower left of the remote starts flashing, then release. This puts the remote in program mode.
- 4. With one hand press and hold ALL on the new remote.
- 5. While continuing to hold down the ALL button press and release ■ STOP on the original remote.
- 6. All of the GREEN GROUP indicator lights on the duplicate remote will flash twice to indicate all of the information from the original remote has been copied.
- 7. To exit program mode press and hold STOP until the lights stop flashing

NOTE: Additional remotes can be programmed differently from original, to control a different set of window coverings and/or different GROUPS.

#### RESET WINDOW COVERING PROGRAMMING

This reset erases all programming stored in the window covering, including GROUP assignments, preventing any remote from operating the window covering. Reset window covering program is used during installation to correct GROUP assignments.

Note: This reset does not affect travel limits.

- 1. Press and hold the manual control button, located on the window covering headrail. Continue to hold the manual control button until the window covering moves slightly up and down TWO times. This indicates the window covering programming has been reset.
- 2. Release the manual control button.
- 3. Refer to "Join a window covering to a GROUP" on page 8, to program the window covering to a group.

#### RESET TRAVEL LIMITS

- 1. Press and hold the manual control button, located on the window covering headrail, until the window covering moves slightly up and down ONE time. This indicates that the limits have been reset.
- 2. Release the manual control button.
- 3. The window covering will now move on its own to set both the top and bottom motor limits. Once this process is done, the window covering will move briefly in both directions.

#### CUSTOMIZING BOTTOM STOP LIMIT

- 1. Press and hold the motor activation button on the shade, while at the same time pressing and holding the CLOSE button on remote. The motor's LED will illuminate red and the shade will begin to lower.
- 2. Once the shade has stopped, use the remote to position the desired stopping point.
- 3. Press and hold the STOP button on the remote until the red LED starts flashing to put the remote in program mode.
- 4. Press and hold the motor activation button on the shade, while at the same time pressing and holding the ▼ CLOSE button on remote. The motor's LED will flash green and the shade will move up/down slightly.

# Reset Window Covering / Remote

5. Remote will automatically set to desired stopping point after 30 seconds.

#### RESET REMOTE

Removes any connections previously programmed between the remote and any window coverings.

• Using a paper clip, BRIEFLY press the remote reset button.

Previously paired window covering(s) will no longer operate with this remote.

# Battery Replacement

#### BATTERY REPLACEMENT

Replacing the batteries in the remote will not cause the loss of any window covering programming, including GROUPS and FAVORITE. The remote uses two Alkaline AAA batteries.

To replace the batteries in the remote:

- 1. Slide open back of battery compartment.
- 2. Gently lift and remove the old batteries. To remove batteries use a small screwdriver or fingernail to lift battery and remove from slot.
- 3. Insert new batteries, be sure to align correct positive and negative ends and press into place.
- 4. Align and replace the back cover onto the backside of the remote.

NOTE: When the window covering starts moving slowly, the batteries in the window covering battery pack may need to be replaced. More than likely the batteries in the remote are just fine.

#### TROUBLE SHOOTING

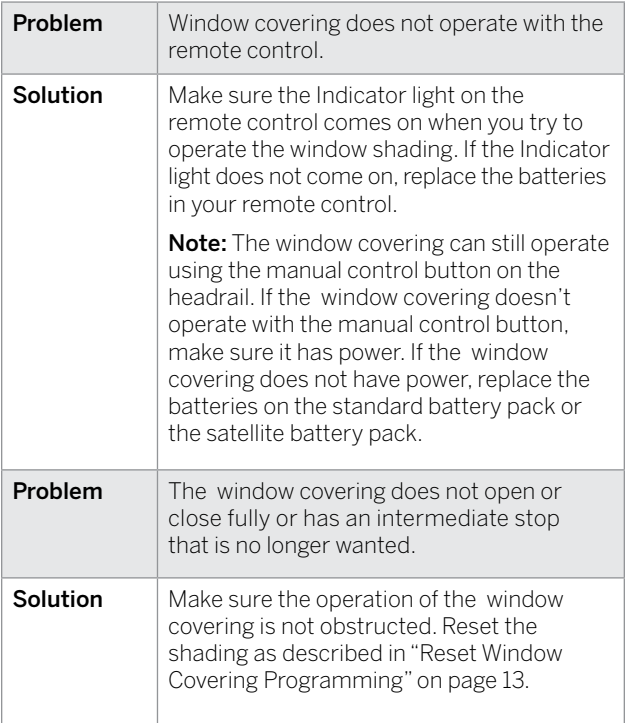

#### U.S. RADIO FREQUENCY FCC COMPLIANCE STATEMENT

U.S. Radio Frequency FCC Compliance

This device complies with Part 15 of the FCC Rules. Operation is subject to the following two conditions:

- (1) This device may not cause harmful interference, and
- (2) This device must accept any interference received, including interference that may cause undesired operation.

This equipment has been tested and found to comply with the limits for a Class B digital device, pursuant to Part 15 of the FCC Rules. These limits are designed to provide reasonable protection against harmful interference in a residential installation. This equipment generates uses and can radiate radio frequency energy and, if not installed and used in accordance with the instructions, may cause harmful interference to radio communications. However, there is no guarantee that interference will not occur in a particular installation. If this equipment does cause harmful interference to radio or television reception, which can be determined by turning the equipment off and on, the user is encouraged to try to correct the interference by one or more of the following measures:

- Reorient or relocate the receiving antenna.
- Increase the separation between the equipment and receiver.
- Connect the equipment into an outlet on a circuit different from that to which the receiver is connected.
- Consult the dealer or an experienced radio/TV technician for help.

Any changes or modifications not expressly approved by the party responsible for compliance could void the user's authority to operate the equipment.

#### INDUSTRY CANADA

Under Industry Canada regulations, this radio transmitter may only operate using an antenna of a type and maximum (or lesser) gain approved for the transmitter by Industry Canada. To reduce potential radio interference to other users, the antenna type and its gain should be so chosen that the equivalent isotopically radiated power (e.i.r.p.) is not more than that necessary for successful communication.

This device complies with Industry Canada license-exempt RSS standard(s). Operation is subject to the following two conditions:

- (1) this device may not cause interference, and
- (2) this device must accept any interference, including interference that may cause undesired operation of the device.

Class B Digital Device Notice

This Class B digital apparatus complies with Canadian ICES-003, RSS-Gen and RSS-210.

#### WARRANTY

For warranty information visit Levolor.com or contact customer service at 1-800-538-6567

# **EVOI** OI

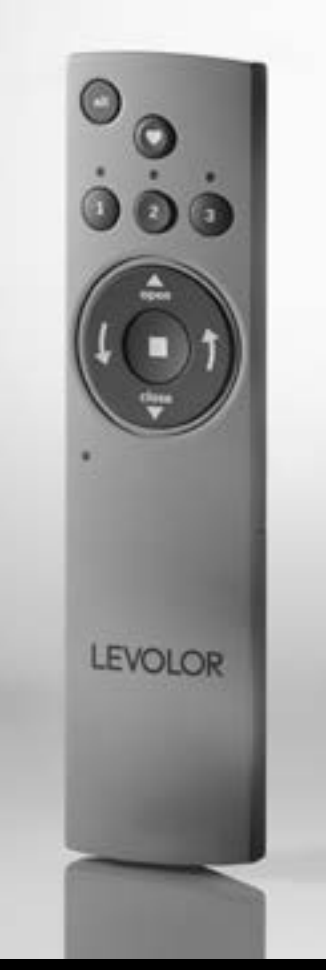

# Guía de control remoto para persianas en rollo

# Índice

Gracias por comprar una cubierta para ventanaz motorizada LEVOLOR®. Esta guía lo ayudará a configurar y usar el nuevo control remoto y a comprender todas las funciones y capacidades a fin de aprovechar al máximo sus nuevas cubiertas para ventana.

# Índice

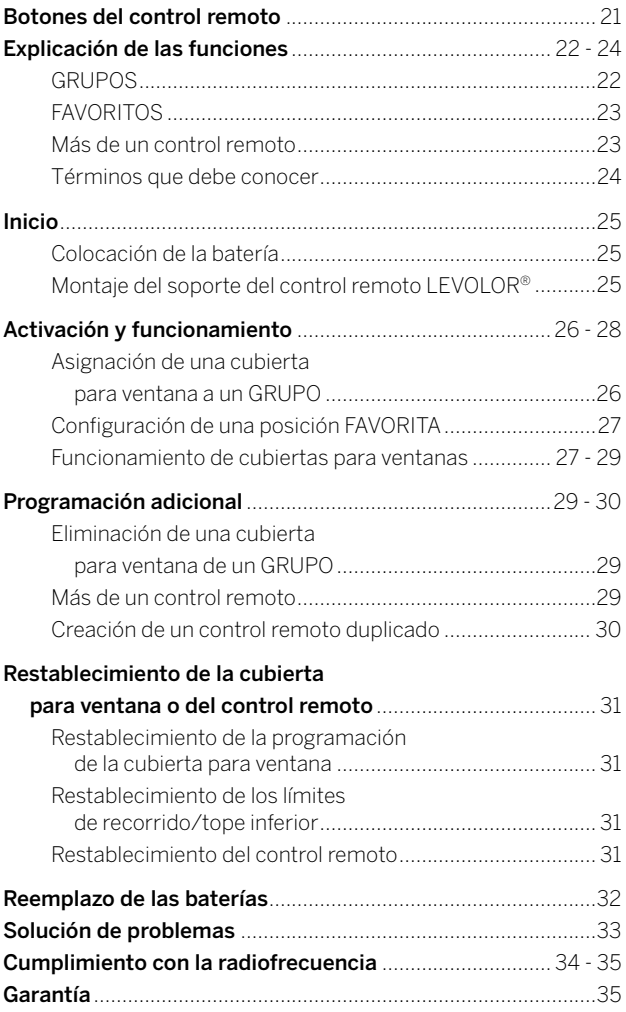

# Botones del control remoto

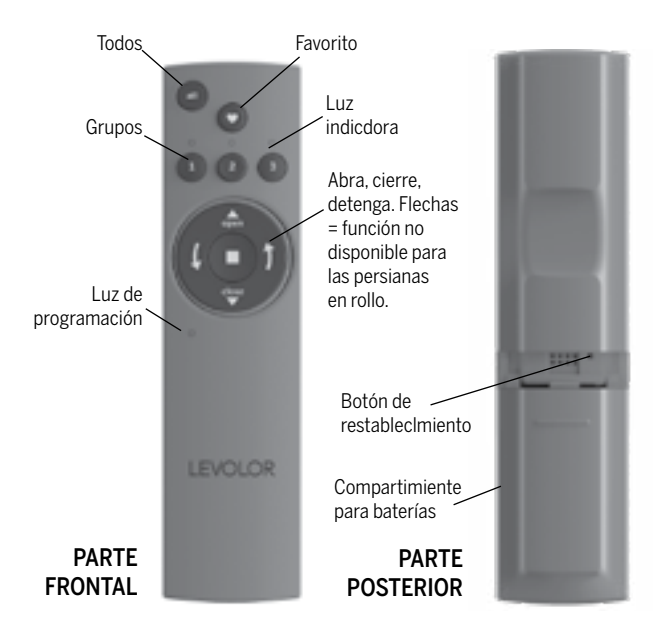

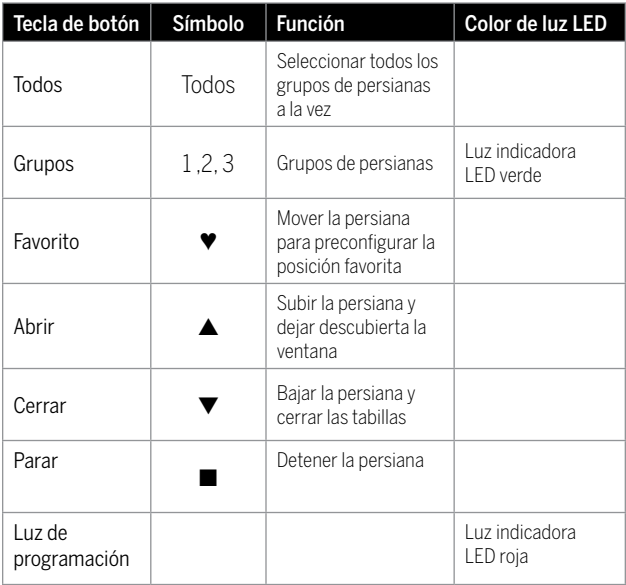

# Explicación de las funciones

Una vez que haya programado el control remoto, podrá operar y controlar la posición y el ajuste de las nuevas cubiertas para ventanas con solo tocar un botón.

Al configurar GRUPOS y FAVORITOS, podrá realizar todas las funciones.

#### GRUPOS

Al asignar una cubierta para ventana a un GRUPO, la conecta a un control remoto individual, lo que permite que este se comunique con la cubierta para ventana para que esta siga las instrucciones del control remoto. Una

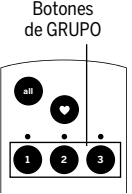

#### **open** cubierta para ventana no funcionará con un control remoto si no se asigna a un GRUPO.

Cada control remoto LEVOLOR<sup>®</sup> ofrece 3 asignaciones de GRUPO que se designan con los botones 1, 2 y 3 del control remoto.

Un GRUPO puede tener una sola cubierta para ventana o varias asignadas a ese botón de GRUPO en particular. Las cubiertas para ventanas asignadas al mismo GRUPO se accionarán a la vez cuando se seleccionen las funciones en el control remoto. No hay un límite respecto de la cantidad de cubiertas para ventanas que puede asignar a un GRUPO determinado.

Si desea que una cubierta para ventana funcione independientemente de las otras, debe añadirla a un GRUPO propio.

Una cubierta para ventana se puede agregar a más de un GRUPO en el mismo control remoto (o distintos controles remotos).

Una vez que haya asignado cubiertas para ventanas a un GRUPO, el control remoto las hará funcionar.

Consulte la sección "Asignación de una cubierta para ventana a un grupo" en la página 26.

# Explicación de las funciones

#### FAVORITOS

Al configurar FAVORITOS, almacena una posición preferida de cada cubierta para ventana individual y recuerda la posición almacenada cuando se selecciona el botón

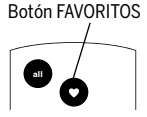

**1 2 3** FAVORITOS. (El botón FAVORITOS está designado por el símbolo **open** UNA posición favorita. Cuando llegue, cada cubierta para ventana **close** es a la mitad. Puede volver a programar cada persiana a su del corazón ♥). Cada cubierta para ventana puede tener SOLO se establecerá en la posición FAVORITA predeterminada, que posición FAVORITA.

NOTA: la posición FAVORITA para una cubierta para ventana determinada se almacena en la propia cubierta. La posición favorita es siempre la misma independientemente del GRUPO o de los GRUPOS a los que se asigna la cubierta para ventana o del control remoto que usa. Si configura una posición FAVORITA con un control remoto en una persiana y luego la sobrescribe con otra posición FAVORITA con un control remoto diferente, solo tendrá la posición FAVORITA establecida en el último control remoto. De ahora en adelante, todos los controles remotos programados para esa persiana accionarán la misma posición FAVORITA.

Consulte la sección "Configuración de una posición FAVORITA" en la página 27.

#### MÁS DE UN CONTROL REMOTO

Cada cubierta para ventana motorizada puede pedirse con o sin control remoto. Si elige tener varios controles remotos, habrá dos opciones de funcionamiento para cada uno.

#### 1. Control remoto adicional

- Se puede programar de forma distinta al control remoto original.
- Puede controlar distintas cubiertas para ventanas o diferentes GRUPOS.

#### 2. Control remoto duplicado

- Es un duplicado exacto del control remoto original.
- Debe controlar las mismas cubiertas para ventanas o GRUPOS.

Consulte la página 30 para ver las instrucciones sobre cómo crear un control remoto duplicado.

# Explicación de las funciones

#### LÍMITE O TOPES DE RECORRIDO

Los puntos en la parte superior y en la parte inferior de la ventana es donde se detiene la persiana a lo largo de su recorrido. Por diseño, la cubierta debe recorrer toda el largo; sin embargo, estos límites puede configurarse de nuevo. Además, el tope inferior puede personalizarse para que funcione con distancias más cortas que el límite establecido de fábrica.

Consulte la página 31 para ver las instrucciones sobre cómo restablecer los límites de recorrido.

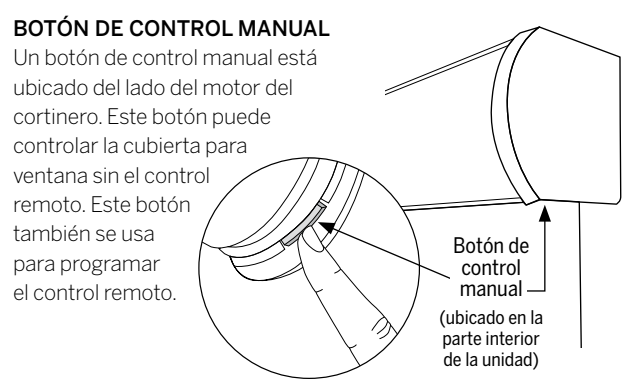

#### PAQUETE DE BATERÍAS ESTÁNDAR

La fuente de alimentación estándar que se incluye con el sistema de funcionamiento motorizado LEVOLOR®. El paquete de baterías es un tubo de baterías que se conecta e instala detrás del cortinero para que suministre electricidad a la cubierta para ventana de manera que se vincule y funcione con el control remoto.

#### PAQUETE DE BATERÍAS SATELLITE

Una fuente de alimentación opcional que permite colocar el paquete de baterías en la parte superior de un cortinero, junto a la moldura o debajo del alféizar. Es la mejor opción cuando la cubierta para ventana está montada en una ventana alta donde está restringido el acceso al paquete de baterías.

#### BOTÓN DE RESTABLECIMIENTO DEL CONTROL REMOTO

Un pequeño botón empotrado ubicado debajo de la tapa del compartimiento para baterías, en la parte posterior del control remoto. Se usa cuando se crea un control remoto duplicado o cuando se restablece el control remoto.

Inicio

#### COLOCACIÓN DE LA BATERÍA

- 1. Retire la cubierta posterior para acceder al compartimiento para baterías.
- 2. Use dos baterías alcalinas AAA nuevas (se incluyen). Deslice una batería en cada compartimiento. Asegúrese de alinear bien los extremos positivos y negativos, y presione para fijarlas en su sitio.
- 3. Coloque de nuevo la cubierta posterior.

#### HERRAMIENTAS NECESARIAS PARA COLOCAR EL SOPORTE DEL CONTROL REMOTO

- Taladro eléctrico
- Broca para taladro de 3 ⁄32"
	- Destornillador Phillips
	- Lápiz
	- Anclas de expansión para panel de yeso, si se instala en un panel de yeso (no se incluyen).

#### INSTRUCCIONES DE INSTALACIÓN

- 1. Elija una ubicación para instalar el soporte del control remoto.
- 2. Oriente el soporte del control remoto en la pared. Marque los orificios para los tornillos.
- 3. Si va a montar el soporte del control remoto en madera, use una broca para taladro de 3 ⁄32" para taladrar los orificios para los tornillos.
- 4. Fije el soporte del control remoto a la pared con los tornillos que se incluyen.
- 5. Empuje suavemente el control remoto en el soporte hasta que esté ajustado.

NOTA: si va a montar el soporte del control remoto en un panel de yeso, use anclas de expansión para panel de yeso.

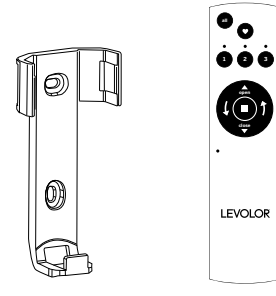

# Activación y funcionamiento

#### ASIGNACIÓN DE UNA CUBIERTA PARA VENTANA A UN GRUPO

NOTA: el control remoto LEVOLOR® no hará funcionar una cubierta para ventana si esta no se añade a un GRUPO.

- 1. Mantenga presionado DETENER hasta que la luz ROJA de programación en la esquina inferior izquierda del control remoto comience a destellar. Luego suéltelo. Esto hace que el control remoto entre en el modo de programa.
- 2. Presione el número de GRUPO deseado (1, 2 o 3) en el control remoto. La luz indicadora VERDE del GRUPO, sobre el botón GRUPO, destellará para mostrar que se seleccionó.
- 3. Con una mano, mantenga presionado el botón de control manual, ubicado en el cortinero de la cubierta para ventana.
- 4. Mientras sigue presionando el botón de control manual, use la otra mano para mantener presionado ▲ ABRIR en el control remoto hasta que la cubierta para ventana se mueva ligeramente para indicar que se asignó al GRUPO.
- 5. Suelte ambos botones.
- 6. Para salir del modo de programa, mantenga presionado ■ DETENER hasta que las luces dejen de destellar.

Nota: se recomienda incluir solo cubiertas para ventanas similares en un GRUPO debido a diferencias en las funciones y en el funcionamiento del producto.

#### CONFIGURACIÓN DE UNA POSICIÓN FAVORITA

Cada cubierta para ventana tiene una posición FAVORITA. La configuración predeterminada es de la mitad hacia abajo. La configuración de una posición FAVORITA nueva sobrescribe toda configuración anterior.

- 1. Con el botón de control manual, ubicado en el cortinero de la cubierta para ventana, abra o cierre la cubierta para ventana a la posición FAVORITA deseada.
- 2. Mantenga presionado DETENER hasta que la luz ROJA de programación en la esquina inferior izquierda del control remoto comience a destellar. Luego suéltelo. Esto hace que el control remoto entre en el modo de programa.
- 3. Con una mano, mantenga presionado el botón de control manual, ubicado en el cortinero de la cubierta para ventana.
- 4. Mientras sigue presionando el botón de control manual, use la otra mano para mantener presionado ♥ FAVORITO en el control remoto hasta que la cubierta para ventana se mueva ligeramente para indicar que configuró esta posición de la cubierta para ventana como FAVORITA.
- 5. Suelte ambos botones.
- 6. Para salir del modo de programa, mantenga presionado ■ DETENER hasta que las luces deien de destellar.

#### FUNCIONAMIENTO DE CUBIERTAS PARA VENTANAS

Una vez que haya asignado cubiertas para ventanas a un GRUPO, o a varios GRUPOS, el control remoto está listo para hacerlas funcionar. Se pueden accionar varias cubiertas para ventanas al mismo tiempo.

- 1. Para reactivar el control remoto, presione DETENER. La luz indicadora VERDE de los últimos GRUPOS seleccionados se activará y destellará.
- 2. Presione TODOS o los botones de GRUPO 1, 2 o 3 para seleccionar las cubiertas para ventana específicas que desea accionar. La luz indicadora VERDE de los GRUPOS seleccionados sobre el número se encenderá para mostrar que se seleccionaron.
- 3. Se pueden seleccionar varios botones de GRUPO al mismo tiempo.
- 4. Para anular la selección de un GRUPO, presione nuevamente el botón GRUPO. La luz indicadora VERDE sobre el botón GRUPO se apagará.

# Activación y funcionamiento

- 5. Presione ▲ ABRIR para abrir las cubiertas para ventanas seleccionadas.
- 6. Presione ▼ CERRAR para cerrar las cubiertas para ventanas seleccionadas.
- 7. Presione DETENER para detener el movimiento de la cubierta para ventana en cualquier lugar durante su recorrido.
- 8. Con la cubierta para ventana en movimiento, presione el botón opuesto al movimiento (▲ ABRIR o ▼ CERRAR) para revertir la dirección.
- 9. Presione ♥ FAVORITO y las cubiertas para ventanas se moverán hacia la posición FAVORITA preconfigurada.

# Para accionar la persiana con el control

remoto: presione el botón GRUPO y luego seleccione la función deseada. Puede accionar más de un grupo a la vez presionando varios botones de grupo y luego la función deseada (como ejemplo, puede presionar el botón de GRUPO 1 y 3 en sucesión y luego seleccionar la función ABRIR, y todas las cubiertas para persianas asignadas a los GRUPOS 1 y 3 se abrirán). También puede presionar el botón TODOS y luego seleccionar la función. De esa

manera, todas las persianas asignadas a todos los GRUPOS realizarán la función que seleccionó.

# Para accionar la cubierta para ventana

con la función FAVORITO: presione el botón GRUPO y luego seleccione el botón FAVORITOS. También puede seleccionar varios botones de GRUPO y luego presionar el botón FAVORITOS, o presionar TODOS y luego el botón FAVORITOS.

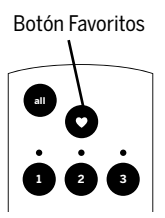

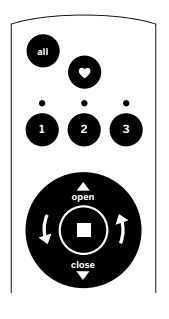

#### ELIMINACIÓN DE UNA CUBIERTA PARA VENTANA DE UN GRUPO

- 1. Mantenga presionado DETENER hasta que la luz ROJA de programación en la esquina inferior izquierda del control remoto comience a destellar. Luego suéltelo. Esto hace que el control remoto entre en el modo de programa.
- 2. Presione el número de GRUPO deseado (1, 2 o 3) en el control remoto. La luz indicadora VERDE del GRUPO, que se encuentra sobre el número del GRUPO, destellará para mostrar que se seleccionó.
- 3. Con una mano, mantenga presionado el botón de control manual, ubicado en el cortinero de la cubierta para ventana.
- 4. Mientras sigue presionando el botón de control manual, mantenga presionado ▼ CERRAR en el control remoto hasta que la cubierta para ventana se mueva ligeramente para indicar que se eliminó del GRUPO.
- 5. Suelte ambos botones.
- 6. Para salir del modo de programa, mantenga presionado ■ DETENER hasta que las luces dejen de destellar.

#### MÁS DE UN CONTROL REMOTO

Cada cubierta para ventana motorizada puede pedirse con o sin control remoto. Si elige tener varios controles remotos, habrá dos opciones de funcionamiento para cada uno.

#### 1. Control remoto adicional

- Se puede programar de forma distinta al control remoto original.
- Puede controlar distintas cubiertas para ventanas o diferentes GRUPOS.

#### 2. Control remoto duplicado

- Es un duplicado exacto del control remoto original.
- Debe controlar las mismas cubiertas para ventanas o GRUPOS.

# Programación adicional

#### CREACIÓN DE UN CONTROL REMOTO DUPLICADO

Un control remoto duplicado hará funcionar las mismas cubiertas para ventanas y los mismos GRUPOS que el control remoto original.

- 1. Retire la cubierta posterior del control remoto nuevo.
- 2. Con un sujetapapeles, mantenga presionado el botón de restablecimiento empotrado hasta que las luces indicadoras destellen dos veces, seguido de tres destellos, lo que da un total de cinco destellos. Tenga en cuenta que habrá un retraso entre el destello doble y el destello triple. Coloque de nuevo la cubierta posterior.
- 3. Mantenga presionado DETENER en el control remoto original hasta que la luz ROJA de programación en la esquina inferior izquierda del control remoto comience a destellar. Luego suéltelo. Esto hace que el control remoto entre en el modo de programa.
- 4. Con una mano, mantenga presionado TODOS en el control remoto nuevo.
- 5. Mientras sigue presionando el botón TODOS, presione y suelte ■ DETENER en el control remoto original.
- 6. Todas las luces indicadoras VERDES del GRUPO en el control remoto duplicado destellarán dos veces para indicar que se copió toda la información del control remoto original.
- 7. Para salir del modo de programa, mantenga presionado ■ DETENER hasta que las luces dejen de destellar.

NOTA: los controles remotos adicionales se pueden programar de forma diferente al control remoto original para controlar distintas cubiertas para ventanas o distintos GRUPOS.

# Restablecimiento de la cubierta para ventana o del control remoto

#### RESTABLECIMIENTO DE LA PROGRAMACIÓN DE LA CUBIERTA PARA VENTANA

Este restablecimiento borra toda la programación almacenada en la cubierta para ventana, incluidas las asignaciones de GRUPOS, lo que evita que cualquier otro control remoto haga funcionar la cubierta para ventana. El restablecimiento del programa de la cubierta para ventana se utiliza durante la instalación para corregir las asignaciones de GRUPOS.

Nota: este restablecimiento no afecta los límites de recorrido.

- 1. Mantenga presionado el botón de control manual, ubicado en el cortinero de la cubierta para ventana. Siga presionando el botón de control manual hasta que la cubierta para ventana se mueva ligeramente hacia arriba y hacia abajo DOS veces. Esto indica que se restableció la programación de la cubierta para ventana.
- 2. Suelte el botón de control manual.
- 3. Consulte la sección "Asignación de una cubierta para ventana a un GRUPO", en la página 26, para programar la cubierta para ventana a un grupo.

#### RESTABLECIMIENTO DE LOS LÍMITES DE RECORRIDO

- 1. Mantenga presionado el botón de control manual, ubicado en el cortinero de la cubierta para ventana, hasta que esta se mueva ligeramente hacia arriba y hacia abajo UNA vez. Esto indica que se restablecieron los límites.
- 2. Suelte el botón de control manual.
- 3. La cubierta para ventana se moverá sola para configurar los límites superior e inferior del motor. Una vez terminado este proceso, la cubierta para ventana se moverá brevemente en ambas direcciones.

### CÓMO PERSONALIZAR EL LÍMITE DEL TOPE INFERIOR

- 1. Mantenga presionado el botón de activación del motor en la persiana al mismo tiempo que mantiene la presión del botón CLOSE (CIERRE) en el control remoto. La luz LED del motor se encenderá de color rojo y la persiana empezará a bajar.
- 2. Una vez que la persiana se haya detenido, utilice el control remoto para colocar el punto de tope deseado.
- 3. Presione y mantenga presionado el botón STOP (DETENER) ■ en el control remoto hasta que la luz LED roja comience a destellar para colocar el control remoto en el modo de programación.
- 4. Mantenga presionado el botón de activación del motor en la persiana al mismo tiempo que mantiene la presión del botón CLOSE (CIERRE) ▼ en el control remoto. La luz LED del motor se encenderá de color verde y la persiana empezará a moverse ligeramente hacia arriba/abajo.
- 5. El control remoto se colocará automáticamente en la posición de tope deseada luego de 30 segundos.

#### RESTABLECIMIENTO DEL CONTROL REMOTO

Elimina toda conexión programada anteriormente entre el control remoto y cualquiera de las cubiertas para ventanas.

• Con un sujetapapeles, presione BREVEMENTE el botón de restablecimiento del control remoto.

Las cubiertas para ventanas conectadas previamente no funcionarán con este control remoto.

#### REEMPLAZO DE LAS BATERÍAS

El reemplazo de las baterías en el control remoto no hará que se pierda la programación de la cubierta para ventana, incluidos los GRUPOS y FAVORITOS. El control remoto usa dos baterías alcalinas AAA.

Para reemplazar las baterías del control remoto:

- 1. Deslice hasta abrir la parte posterior del compartimiento para baterías.
- 2. Levante y retire suavemente las baterías antiguas. Para retirar las baterías, use un pequeño destornillador o la uña para levantar la batería y retirarla de la ranura.
- 3. Inserte las baterías nuevas. Asegúrese de alinear bien los extremos positivos y negativos, y presione para fijarlas en su sitio.
- 4. Alinee y vuelva a colocar la cubierta posterior en la parte trasera del control remoto.

NOTA: cuando la cubierta para ventana comienza a moverse lentamente, es posible que deban reemplazarse las baterías del paquete de baterías de la cubierta para ventana. Lo más probable es que las baterías del control remoto estén bien.

#### SOLUCIÓN DE PROBLEMAS

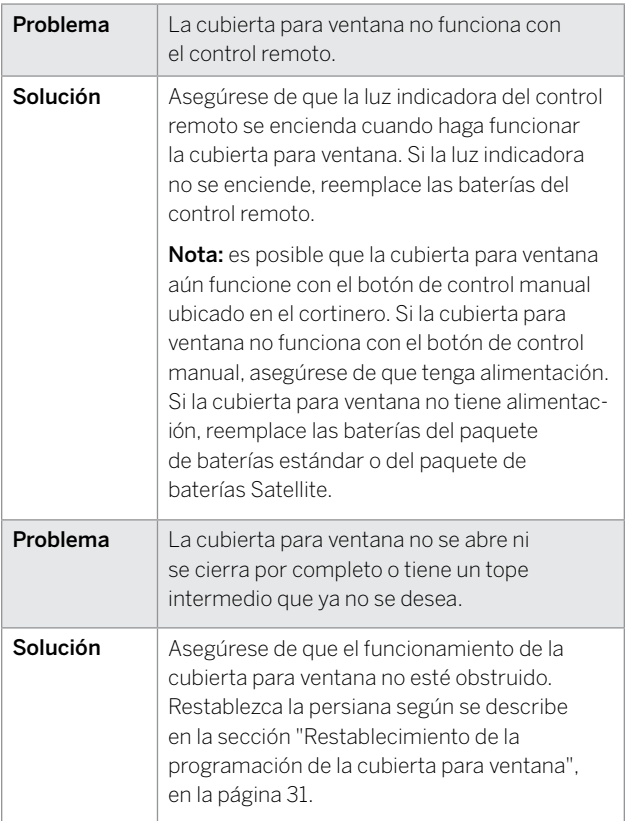

# Cumplimiento/Garantía

#### DECLARACIÓN DE CUMPLIMIENTO CON LA FCC DE RADIOFRECUENCIA DE EE.UU.

Cumplimiento con la FCC de radiofrecuencia de EE.UU.

Este dispositivo cumple con la Parte 15 de las regulaciones de la FCC. El funcionamiento está sujeto a las siguientes dos condiciones:

- (1) Este dispositivo no debe causar interferencia perjudicial.
- (2) Este dispositivo deberá aceptar cualquier interferencia recibida, incluida la interferencia que pudiese causar la operación no deseada.

Este equipo ha sido probado y se ha verificado que cumple los límites para un dispositivo digital clase B, conforme a la Parte 15 de las regulaciones de la FCC. Estos límites han sido diseñados para proporcionar una protección razonable contra interferencias perjudiciales en una instalación residencial. Este equipo genera, utiliza y puede irradiar energía de radiofrecuencia y, si no se instala y se usa de acuerdo con las instrucciones, puede causar interferencia perjudicial para las comunicaciones de radio. Sin embargo, no se garantiza que no se producirán interferencias en una instalación en especial. Si este equipo genera una interferencia perjudicial para la recepción de radio o televisión, que se puede determinar apagando y encendiendo el equipo, se recomienda al usuario que intente corregir la interferencia con una o más de las siguientes medidas:

- Reorientar o reubicar la antena de recepción.
- Aumentar la separación entre el equipo y el receptor.
- Conectar el equipo a un tomacorriente de un circuito distinto al que usa el receptor.
- Solicitar ayuda al distribuidor o a un técnico con experiencia en radio/TV.

Cualquier cambio o modificación que no esté expresamente aprobado por la parte responsable del cumplimiento podría anular la autorización del usuario para utilizar el equipo.

#### MINISTERIO DE INDUSTRIA DE CANADÁ

Conforme a las regulaciones del Ministerio de Industria de Canadá, este transmisor de radio solo puede operar con una antena del tipo y de ganancia máxima (o inferior) aprobada por el Ministerio de Industrias de Canadá para el transmisor. Para reducir la posible interferencia de radio a otros usuarios, el tipo de antena y la ganancia se deben elegir de manera que la potencia isotrópica radiada equivalente (PIRE) no supere la necesaria para una comunicación exitosa. Este dispositivo cumple con las normas RSS sin licencia del Ministerio de Industrias de Canadá. El funcionamiento está sujeto a las siguientes dos condiciones:

- (1) Este dispositivo no debe causar interferencia.
- (2) Este dispositivo deberá aceptar cualquier interferencia recibida, incluida la interferencia que pudiese causar la operación no deseada del dispositivo.

Aviso sobre dispositivo digital clase B

Este instrumento digital clase B cumple con el ICES-003 de Canadá, con RSS-Gen y con RSS-210.

#### GARANTÍA

Para obtener información sobre la garantía, visite levolor.com o póngase en contacto con Servicio al Cliente llamando al 1-800-538-6567.

# **LEVOI**  $\bigcirc$

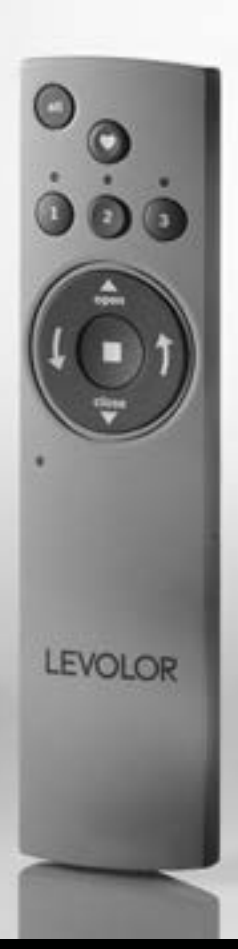

Guide de la télécommande pour stores à enroulement automatique

# Table des matières

Merci d'avoir acheté un habillage de fenêtre motorisé LEVOLOR®. Ce guide vous aidera à configurer, utiliser et comprendre toutes les fonctions et capacités de votre nouvelle télécommande afin de profiter au maximum de votre nouvel habillage de fenêtre.

# Table des matières

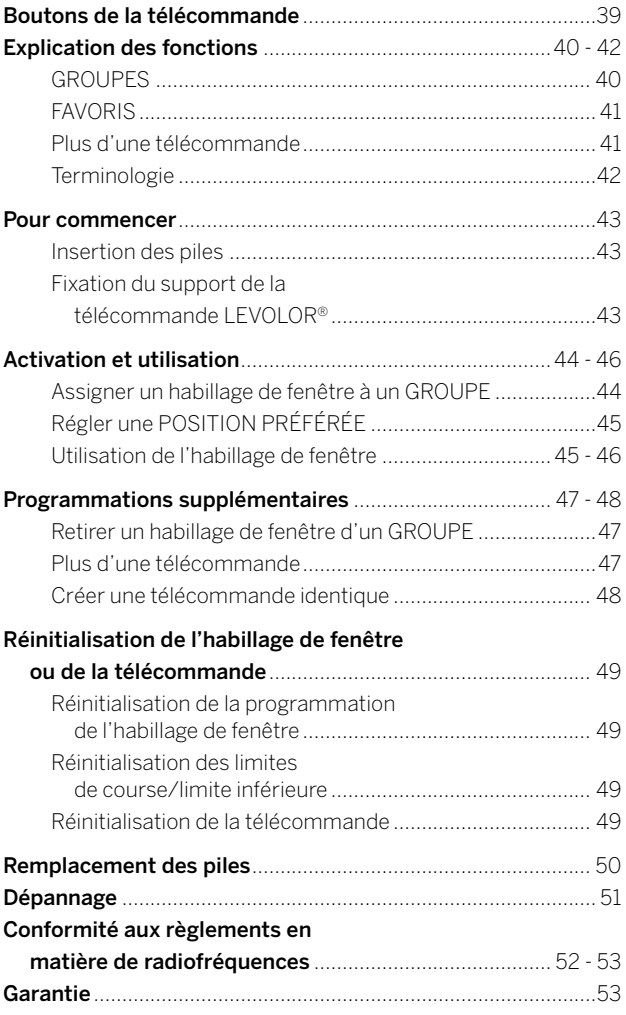

## Boutons de la télécommande

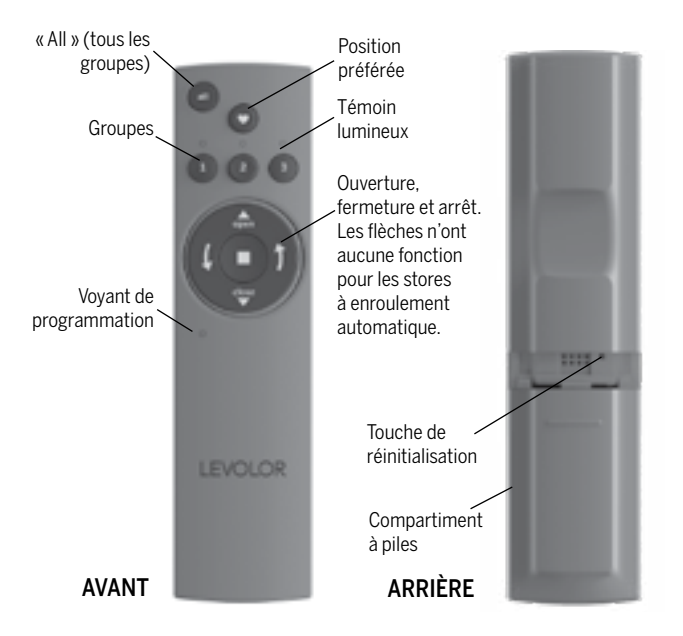

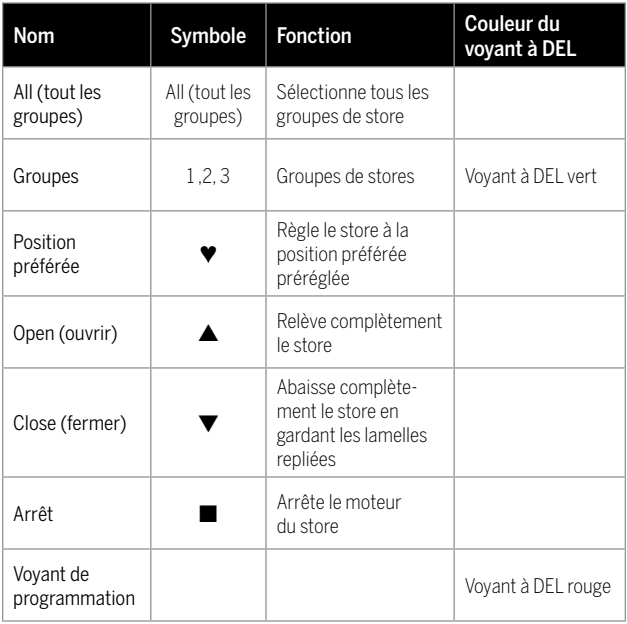

# Explication des fonctions

Une fois votre télécommande programmée, vous serez en mesure d'utiliser votre nouvel habillage de fenêtre et de modifier son réglage en appuyant simplement sur un bouton.

En configurant les GROUPES et les POSITIONS PRÉFÉRÉES, vous pourrez profiter de toutes les fonctions.

#### GROUPES

Assigner un habillage de fenêtre à un GROUPE permet de jumeler un habillage de fenêtre à une télécommande de sorte qu'il puisse être commandé à distance par cette télécommande. L'habillage de fenêtre ne peut être utilisé au moyen de la télécommande que s'il a été assigné à un GROUPE.

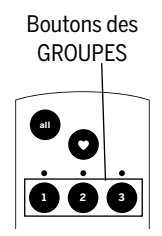

**open** Chaque télécommande LEVOLOR® prend en charge trois GROUPES, désignés par les boutons numérotés 1, 2 et 3 sur la télécommande.

Un GROUPE peut comprendre un seul habillage de fenêtre simple ou plusieurs habillages de fenêtre assignés à ce même bouton GROUPE. Les habillages de fenêtre assignés au même GROUPE s'activeront de concert lorsqu'une commande sera envoyée à partir de la télécommande. Il n'y a aucune limite au nombre d'habillages de fenêtre qu'il est possible d'assigner à un GROUPE.

Si vous souhaitez qu'un habillage de fenêtre fonctionne de manière indépendante, il est nécessaire de l'assigner à un GROUPE distinct.

Un habillage de fenêtre peut être assigné à plus d'un GROUPE sur une même télécommande (ou sur différentes télécommandes).

Une fois que les habillages de fenêtres ont été assignés à un GROUPE, il sera possible de les actionner au moyen de la télécommande.

Consultez la section « Assigner un habillage de fenêtre à un groupe » de la page 44.

# Explication des fonctions

#### POSITIONS PRÉFÉRÉES

L'assignation d'une POSITION PRÉFÉRÉE permet de garder en mémoire le réglage préféré pour chaque habillage de fenêtre. Lorsque le bouton POSITION PRÉFÉRÉE est utilisé, les habillages de fenêtres sont

**all** Bouton Position Préférée

**1 2 3** automatiquement réglés à la position préférée. (Le bouton **open** Il n'est possible d'assigner qu'UNE SEULE position préférée par **close** abaissé jusqu'au milieu de la fenêtre. Vous pouvez reprogrammer POSITION PRÉFÉRÉE est indiqué par un symbole ♥ de cœur.) habillage de fenêtre. Par défaut, tous les habillages de fenêtre neufs sont associés à une POSITION PRÉFÉRÉE préréglée : chaque store en fonction de votre POSITION PRÉFÉRÉE.

REMARQUE : La POSITION PRÉFÉRÉE d'un habillage de fenêtre est gardée en mémoire dans le store lui-même. La position préférée demeure la même, peu importe à quel GROUPE ou quels GROUPES l'habillage de fenêtre est assigné, et peu importe la télécommande que vous utilisez. Si vous réglez la POSITION PRÉFÉRÉE d'un store en utilisant une télécommande, puis modifiez cette position en utilisant une autre télécommande, le store n'aura qu'une seule POSITION PRÉFÉRÉE; la position réglée au moyen de la dernière télécommande. Une fois la position réglée, le bouton POSITION PRÉFÉRÉE de toutes les télécommandes jumelées à ce store réglera le store à cette position.

Consultez la section « Régler une POSITION PRÉFÉRÉE » de la page 45.

#### PLUS D'UNE TÉLÉCOMMANDE

Chaque habillage de fenêtre peut être actionné avec ou sans télécommande. Si vous choisissez d'utiliser plusieurs télécommandes, deux options de fonctionnement s'offrent à vous.

#### 1. Télécommande supplémentaire

- Elle peut être programmée différemment de la télécommande d'origine.
- Elle peut actionner un autre ensemble d'habillages de fenêtres ou d'autres GROUPES.

#### 2. Télécommande identique

- Elle possède exactement la même configuration que la télécommande d'origine.
- Elle permet d'actionner le même ensemble d'habillages de fenêtre et de GROUPES que la télécommande d'origine.

Consultez la page 48 pour obtenir des instructions sur la marche à suivre pour créer une télécommande identique.

# Explication des fonctions

#### LIMITES DE COURSE / ARRÊTS

La limite supérieure et la limite inférieure au-delà desquelles le store ne peut être remonté ou abaissé. L'habillage de fenêtre a été conçu de manière à pouvoir être descendu et remonté sur toute la longueur de l'ouverture de fenêtre. Toutefois, il est possible de réinitialiser ces limites. Vous pouvez également personnaliser la limite inférieure réglée en usine afin de la remonter.

Consultez la page 49 pour obtenir des instructions sur le réglage des limites de course.

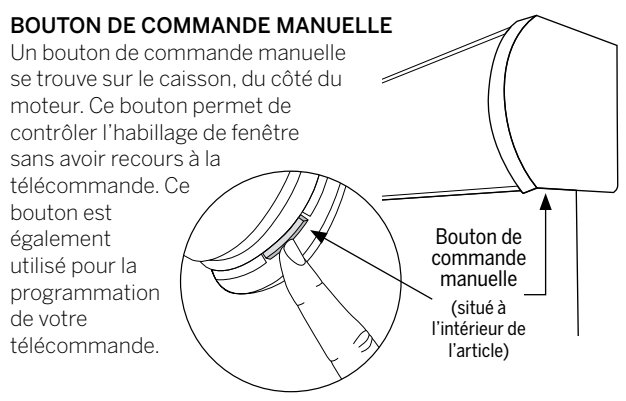

#### BLOC-PILES STANDARD

Il s'agit de la source d'alimentation standard prise en charge par le système d'habillage de fenêtre motorisé LEVOLOR®. Le blocpiles est un tube de piles qui se branche et s'insère à l'arrière du caisson et fournit à l'habillage de fenêtre l'alimentation nécessaire pour fonctionner et communiquer avec la télécommande.

#### BLOC-PILES SATELLITE

Une source d'alimentation optionnelle qui permet d'installer le bloc-piles sur le dessus du caisson, à côté des moulures ou sous l'appui de fenêtre. Il s'agit de la solution idéale lorsque l'habillage de fenêtre est installé sur une fenêtre élevée et que l'accès au bloc-piles est difficile.

#### BOUTON DE RÉINITIALISATION À DISTANCE

Un petit bouton encastré situé sous le couvercle du compartiment à piles, à l'arrière de la télécommande. Il est utilisé pour créer une télécommande identique ou pour réinitialiser la télécommande.

#### INSERTION DES PILES

- 1. Retirez le couvercle du compartiment à piles situé à l'arrière de la télécommande.
- 2. Utilisez deux nouvelles piles alcalines AAA (fournies). Glissez une pile dans chaque compartiment en vous assurant d'aligner correctement les bornes positives et négatives, puis appuyez sur les piles pour les loger correctement.
- 3. Remettez le couvercle arrière en place.

#### OUTILS NÉCESSAIRES POUR FIXER LE SUPPORT DE LA TÉLÉCOMMANDE

- Perceuse électrique
- Foret de 3 ⁄32 po
	- Tournevis cruciforme
	- Crayon
	- Chevilles d'ancrage pour cloison sèche si le support est fixé sur une cloison sèche (non fournies).

#### INSTRUCTIONS POUR LA FIXATION

- 1. Choisissez un emplacement où fixer le support de la télécommande.
- 2. Placez le support de la télécommande de niveau, contre le mur. Marquez l'emplacement des avant-trous.
- 3. Si vous fixez le support de la télécommande sur du bois, utilisez un foret de <sup>3</sup>/<sub>32</sub> po pour percer les trous de vis.
- 4. Fixez le support de la télécommande au mur à l'aide des vis fournies.
- 5. Enfoncez doucement la télécommande dans son support jusqu'à ce qu'elle tienne bien en place.

REMARQUE : Si vous fixez le support de la télécommande sur une cloison sèche, utilisez des chevilles d'ancrage pour cloison sèche.

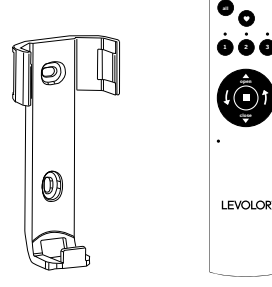

# Activation et utilisation

#### ASSIGNER UN HABILLAGE DE FENÊTRE À UN GROUPE

REMARQUE : La télécommande LEVOLOR® ne permet de contrôler un habillage de fenêtre que lorsque celui-ci a été assigné à un GROUPE.

- 1. Appuyez sur le bouton ARRÊT et maintenez-le enfoncé jusqu'à ce que le voyant de programmation ROUGE du coin inférieur gauche commence à clignoter, puis relâchez le bouton ARRÊT. Ceci permet de placer la télécommande en mode programmation.
- 2. Sur la télécommande, appuyez sur le numéro du GROUPE (1, 2 ou 3) auquel vous souhaitez assigner l'habillage de fenêtre. Le voyant de GROUPE VERT au-dessus du bouton de GROUPE clignotera pour indiquer qu'il est sélectionné.
- 3. D'une main, appuyez sur le bouton de commande manuelle situé sur le caisson de l'habillage de fenêtre et maintenez-le enfoncé.
- 4. De l'autre main, tout en maintenant le bouton de commande manuelle enfoncé, appuyez sur le bouton ▲ « OPEN » (ouvrir) de la télécommande et maintenezle enfoncé jusqu'à ce que l'habillage de fenêtre remue légèrement pour indiquer qu'il a été assigné au GROUPE.
- 5. Relâchez les deux boutons.
- 6. Pour quitter le mode de programmation, appuyez sur le bouton ■ ARRÊT et maintenez-le enfoncé jusqu'à ce que les voyants cessent de clignoter.

Remarque : En raison des différences entre les caractéristiques et le fonctionnement des différents produits, il est recommandé de n'assigner à un même GROUPE que des habillages de fenêtre semblables.

# Activation et utilisation

#### RÉGLER UNE POSITION PRÉFÉRÉE

Chaque habillage de fenêtre a une POSITION PRÉFÉRÉE. Par défaut, il s'abaisse jusqu'au milieu de la fenêtre. Régler une nouvelle POSITION PRÉFÉRÉE remplace tout réglage précédent.

- 1. À l'aide du bouton de commande manuelle situé sur le caisson de l'habillage de fenêtre, abaissez ou remontez l'habillage de fenêtre à la POSITION PRÉFÉRÉE.
- 2. Appuyez sur le bouton ARRÊT et maintenez-le enfoncé jusqu'à ce que le voyant de programmation ROUGE du coin inférieur gauche commence à clignoter, puis relâchez le bouton ARRÊT. Ceci permet de placer la télécommande en mode programmation.
- 3. D'une main, appuyez sur le bouton de commande manuelle situé sur le caisson de l'habillage de fenêtre et maintenez-le enfoncé.
- 4. De l'autre main, tout en maintenant le bouton de commande manuelle enfoncé, appuyez sur le bouton ♥ POSITION PRÉFÉRÉE de la télécommande et maintenez-le enfoncé jusqu'à ce que l'habillage de fenêtre remue légèrement pour indiquer que la position actuelle de ce dernier correspond à sa POSITION PRÉFÉRÉE.
- 5. Relâchez les deux boutons.
- 6. Pour quitter le mode de programmation, appuyez sur le bouton ■ ARRÊT et maintenez-le enfoncé jusqu'à ce que les voyants cessent de clignoter.

#### UTILISATION DE L'HABILLAGE DE FENÊTRE

Une fois que l'habillage de fenêtre a été assigné à un GROUPE ou à plusieurs GROUPES, la télécommande peut être utilisée pour actionner l'habillage ou les habillages de fenêtre. Il est possible d'actionner plusieurs habillages de fenêtre simultanément.

- 1. Pour activer la télécommande, appuyez sur le bouton ARRÊT. Le voyant VERT du ou des derniers GROUPES sélectionnés sera allumé et actif.
- 2. Appuyez sur « ALL » (TOUT) ou sur les boutons GROUPE 1, 2, ou 3 pour choisir les habillages de fenêtre que vous souhaitez actionner. Un voyant VERT s'allume au-dessus des numéros des GROUPES sélectionnés.
- 3. Vous pouvez sélectionner plusieurs boutons GROUPES simultanément.
- 4. Pour désélectionner un GROUPE, appuyez de nouveau sur le bouton GROUPE. Le voyant vert au-dessus du bouton GROUPE s'éteindra.

# Activation et utilisation

- 5. Appuyez sur ▲ « OPEN » (OUVRIR) pour ouvrir les habillages de fenêtres sélectionnés.
- 6. Appuyez sur ▼ « CLOSE » (FERMER) pour fermer les habillages de fenêtres sélectionnés.
- 7. Appuyez sur le bouton d'arrêt pour arrêter la course de l'habillage à une position précise.
- 8. Lorsque l'habillage de fenêtre est en mouvement, appuyez sur le mouvement opposé (▲ « OPEN » (OUVRIR) ou ▼ « CLOSE » (FERMER)) pour changer la direction de la course.
- 9. Appuyez sur ♥ POSITION PRÉFÉRÉE et les habillages de fenêtre se déplaceront vers votre POSITION PRÉFÉRÉE préréglée.

#### Pour actionner le store à l'aide de la

télécommande : appuyez sur le bouton GROUPE, puis sélectionnez la fonction désirée. Vous pouvez actionner plus d'un groupe à la fois en appuyant sur plusieurs boutons de groupes et en appuyant ensuite sur la fonction désirée. (Par exemple, vous pourriez appuyer sur le bouton de GROUPE 1, puis sur le bouton de GROUPE 3, et ensuite sélectionner la fonction « OPEN » (OUVRIR). Tous les habillages de fenêtres assignés aux GROUPES 1 et 3 s'ouvriraient alors.) Vous pouvez aussi appuyer

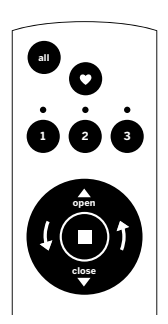

sur le bouton « ALL » (TOUT) et ensuite sélectionner une fonction pour que tous les stores assignés à tous les GROUPES effectuent la fonction choisie.

#### Pour actionner l'habillage de fenêtre en utilisant la fonction POSITION PRÉFÉRÉE :

appuyez sur le bouton GROUPE et sélectionnez ensuite le bouton POSITION PRÉFÉRÉE. Vous pouvez aussi sélectionner plusieurs boutons GROUPE et appuyer ensuite sur le bouton POSITION PRÉFÉRÉE ou appuyer sur « ALL » (TOUT) et appuyer ensuite sur le bouton POSITION PRÉFÉRÉE.

Bouton Position Préférée

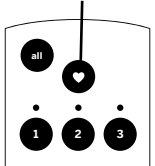

#### RETIRER UN HABILLAGE DE FENÊTRE D'UN GROUPE

- 1. Appuyez sur le bouton ARRÊT et maintenez-le enfoncé jusqu'à ce que le voyant de programmation ROUGE du coin inférieur gauche commence à clignoter, puis relâchez le bouton ARRÊT. Ceci permet de placer la télécommande en mode programmation.
- 2. Sur la télécommande, appuyez sur le numéro du GROUPE (1, 2 ou 3) auquel vous souhaitez assigner l'habillage de fenêtre. Le voyant VERT de GROUPE audessus du numéro de GROUPE clignotera pour indiquer qu'il est sélectionné.
- 3. D'une main, appuyez sur le bouton de commande manuelle situé sur le caisson de l'habillage de fenêtre et maintenez-le enfoncé.
- 4. Tout en maintenant le bouton de commande manuelle enfoncé, maintenez le bouton ▼ « CLOSE » (FERMER) de la télécommande enfoncé jusqu'à ce que l'habillage de fenêtre remue légèrement pour indiquer qu'il a été retiré du GROUPE.
- 5. Relâchez les deux boutons.
- 6. Pour quitter le mode de programmation, appuyez sur le bouton ■ ARRÊT et maintenez-le enfoncé jusqu'à ce que les voyants cessent de clignoter.

#### PLUS D'UNE TÉLÉCOMMANDE

Chaque habillage de fenêtre peut être actionné avec ou sans télécommande. Si vous choisissez d'utiliser plusieurs télécommandes, deux options de fonctionnement s'offrent à vous.

#### 1. Télécommande supplémentaire

- Elle peut être programmée différemment de la télécommande d'origine.
- Elle peut actionner un autre ensemble d'habillages de fenêtres ou d'autres GROUPES.

#### 2. Télécommande identique

- Elle possède exactement la même configuration que la télécommande d'origine.
- Elle permet d'actionner le même ensemble d'habillages de fenêtre et de GROUPES que la télécommande d'origine.

# Programmations supplémentaires

#### CRÉER UNE TÉLÉCOMMANDE IDENTIQUE

Une télécommande identique actionnera le même ensemble d'habillages de fenêtres et les mêmes GROUPES que la télécommande originale.

- 1. Retirez le couvercle arrière de la nouvelle télécommande.
- 2. À l'aide d'un trombone, appuyez sur le bouton de réinitialisation encastré jusqu'à ce que les voyants VERTS de GROUPES clignotent deux fois, puis trois fois, pour un total de cinq clignotements. Notez qu'il y aura un délai entre les deux premiers clignotements et les trois suivants. Remettez le couvercle arrière en place.
- 3. Appuyez sur le bouton ARRÊT et maintenez-le enfoncé jusqu'à ce que le voyant de programmation ROUGE du coin inférieur gauche commence à clignoter. Relâchez le bouton ARRÊT. Ceci permet de placer la télécommande en mode programmation.
- 4. D'une main, maintenez enfoncé le bouton « ALL » (TOUT) de la nouvelle télécommande.
- 5. Tout en maintenant « ALL » enfoncé, appuyez brièvement sur le bouton ■ ARRÊT de la télécommande originale.
- 6. Tous les voyants VERTS de GROUPES de la télécommande identique clignoteront deux fois pour indiquer que les informations de la télécommande originale ont été copiées.
- 7. Pour quitter le mode de programmation, appuyez sur le bouton ■ ARRÊT et maintenez-le enfoncé jusqu'à ce que les voyants cessent de clignoter.

REMARQUE : Vous pouvez programmer les télécommandes supplémentaires différemment de la télécommande originale; elles peuvent commander un autre ensemble d'habillages de fenêtres ou d'autres GROUPES.

# Réinitialisation de l'habillage de fenêtre ou de la télécommande

#### RÉINITIALISATION DE LA PROGRAMMATION DE L'HABILLAGE DE FENÊTRE

Cette réinitialisation efface toutes les programmations de l'habillage de fenêtre, y compris les assignations de GROUPES, et fait en sorte que vous ne pourrez plus faire fonctionner l'habillage de fenêtre à l'aide d'une télécommande. Le programme de réinitialisation de l'habillage de fenêtre sert à corriger les assignations de GROUPES lors de l'installation.

Remarque : Cette réinitialisation n'a pas d'incidence sur les limites de course.

- 1. Maintenez enfoncé le bouton de commande manuelle situé sur le caisson de l'habillage de fenêtre. Maintenez enfoncé le bouton de commande manuelle jusqu'à ce que l'habillage de fenêtre monte et descende légèrement à DEUX reprises. Cela signifie que la programmation de l'habillage de fenêtre a été réinitialisée.
- 2. Relâchez le bouton de commande manuelle.
- 3. Pour assigner l'habillage de fenêtre à un groupe, consultez la section « Assigner un habillage de fenêtre à un GROUPE » à la page 44.

#### RÉINITIALISATION DES LIMITES DE COURSE

- 1. Maintenez enfoncé le bouton de commande manuelle situé sur le caisson de l'habillage de fenêtre jusqu'à ce que l'habillage de fenêtre monte et descende légèrement UNE fois. Cela indique que les limites ont été réinitialisées.
- 2. Relâchez le bouton de commande manuelle.
- 3. L'habillage de fenêtre se déplacera lui-même pour régler les limites inférieure et supérieure du moteur. Une fois ce processus terminé, l'habillage de fenêtre se déplacera brièvement dans les deux directions.

#### PERSONNALISATION DE LA LIMITE D'ARRÊT INFÉRIEURE

- 1. Appuyez sur le bouton d'activation du moteur sur le store et maintenez-le enfoncé tout en maintenant enfoncé bouton FERMER de la télécommande. Le voyant à DEL rouge du moteur s'allumera, puis le store commencera à s'abaisser.
- 2. Lorsque le store cesse de descendre, utilisez la télécommande pour déterminer le point d'arrêt souhaité.
- 3. Pour utiliser le mode de programmation de la télécommande, appuyez sur le bouton ■ ARRÊT de celle-ci et maintenez-le enfoncé jusqu'à ce que le voyant à DEL rouge clignote.
- 4. Appuyez sur le bouton d'activation du moteur sur le store et maintenez-le enfoncé tout en maintenant enfoncé bouton ▼ FERMER de la télécommande. Le voyant à DEL vert du moteur clignotera, et le store se déplacera légèrement de haut en bas.
- 5. La télécommande se réglera automatiquement à la limite d'arrêt inférieure souhaitée après 30 secondes.

#### RÉINITIALISATION DE LA TÉLÉCOMMANDE

Élimine toute connexion établie entre la télécommande et tout habillage de fenêtre.

• À l'aide d'un trombone, appuyez BRIÈVEMENT sur le bouton de réinitialisation de la télécommande.

Cette télécommande ne pourra plus actionner les habillages de fenêtres qui lui étaient assignés.

#### REMPLACEMENT DES PILES

Le remplacement des piles de la télécommande n'affectera pas la programmation de l'habillage des fenêtres, ce qui comprend les boutons GROUPES ou POSITION PRÉFÉRÉE. La télécommande utilise deux piles alcalines AAA.

Pour remplacer les piles de la télécommande :

- 1. Faites glisser le couvercle du compartiment à piles.
- 2. Soulevez délicatement les anciennes piles, puis retirez-les. Utilisez un petit tournevis ou votre ongle pour soulever la pile de son boîtier afin de la retirer.
- 3. Insérez de nouvelles piles en vous assurant d'aligner les pôles positifs et négatifs aux bornes correspondantes. Enfoncez ensuite les piles dans le boîtier.
- 4. Replacez le couvercle arrière de la télécommande.

REMARQUE : Lorsque le mouvement de l'habillage de fenêtre commence à ralentir, il se peut que vous ayez à remplacer les piles du bloc-piles du caisson. Il est très probable que les piles de la télécommande fonctionnent encore correctement.

#### DÉPANNAGE

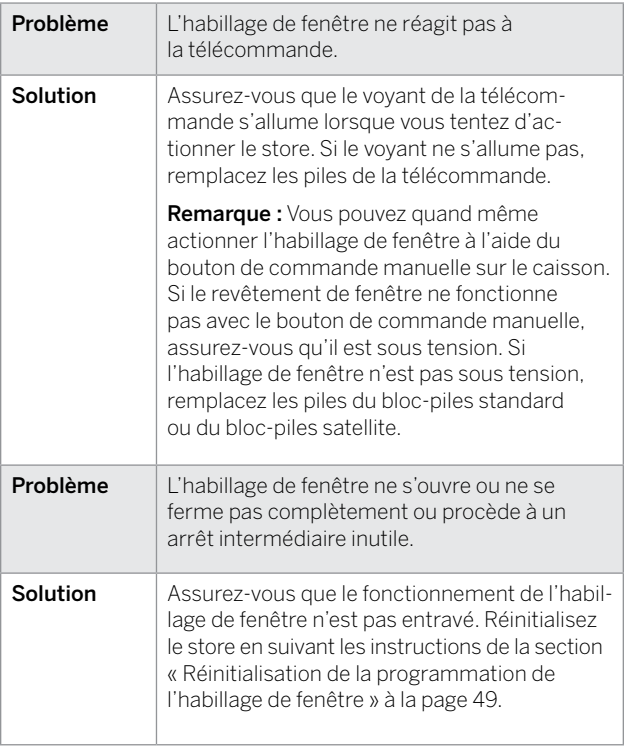

#### DÉCLARATION DE CONFORMITÉ AUX RÈGLEMENTS DE LA FCC EN MATIÈRE DE RADIOFRÉQUENCES AUX É.-U.

Conformité aux règlements de la FCC en matière de radiofréquences aux É.-U.

Cet appareil est conforme à l'alinéa 15 du règlement de la FCC. Son utilisation est soumise aux deux conditions suivantes :

- (1) cet appareil ne doit provoquer aucune interférence nuisible, et
- (2) cet appareil doit accepter toute interférence reçue, y compris des interférences susceptibles de causer un fonctionnement non désiré.

Cet appareil a été testé et déclaré conforme aux limites imposées aux appareils numériques de classe B, conformément à l'alinéa 15 du règlement de la FCC. Ces limites sont destinées à assurer une protection raisonnable contre les interférences nuisibles dans un environnement résidentiel. Cet appareil génère, utilise et peut émettre de l'énergie radiofréquence et, s'il n'est pas installé et utilisé conformément aux instructions, risque de provoquer des interférences nuisibles aux communications radio. Cependant, tout risque d'interférence ne peut être totalement exclu. Si l'utilisateur constate des interférences nuisibles lors de la réception d'émissions de radio ou de télévision (pour le vérifier, il suffit d'allumer et d'éteindre successivement l'appareil), il devra prendre les mesures nécessaires pour les éliminer. À cette fin, il devra :

- réorienter ou déplacer l'antenne réceptrice;
- accroître la distance entre l'appareil et le récepteur;
- brancher l'article sur une prise de courant appartenant à un autre circuit que celui du récepteur;
- obtenir de l'aide auprès du détaillant ou d'un technicien en radio ou en télévision expérimenté.

Toute modification non autorisée expressément par la partie responsable de la conformité peut annuler le droit de l'utilisateur de se servir de l'appareil.

#### INDUSTRIE CANADA

Conformément aux règlements d'Industrie Canada, cet émetteur radio peut uniquement fonctionner avec une antenne de type et de gain maximum (ou moindre) approuvés pour les émetteurs par Industrie Canada. Afin de réduire l'interférence radio potentielle pour les autres utilisateurs, le type et le gain d'antenne doivent être choisis de façon à ce que la puissance isotrope rayonnée équivalente (PIRE) ne soit pas supérieure à la puissance nécessaire à la communication. Cet appareil est conforme aux normes d'exemption de licence RSS d'Industrie Canada. Son utilisation est soumise aux deux conditions suivantes :

- (1) cet appareil ne doit provoquer aucune interférence;
- (2) cet appareil doit accepter toute interférence, y compris les interférences pouvant entraîner un fonctionnement indésirable de l'appareil.

Avis concernant les appareils numériques de classe B

Cet appareil numérique de classe B est conforme aux normes NMB-003, CNR-Gen et CNR-210 du Canada.

#### GARANTIE

Pour obtenir des renseignements complets sur la garantie, visitez le site levolor.com ou communiquez avec le service à la clientèle au 1 800 538-6567.

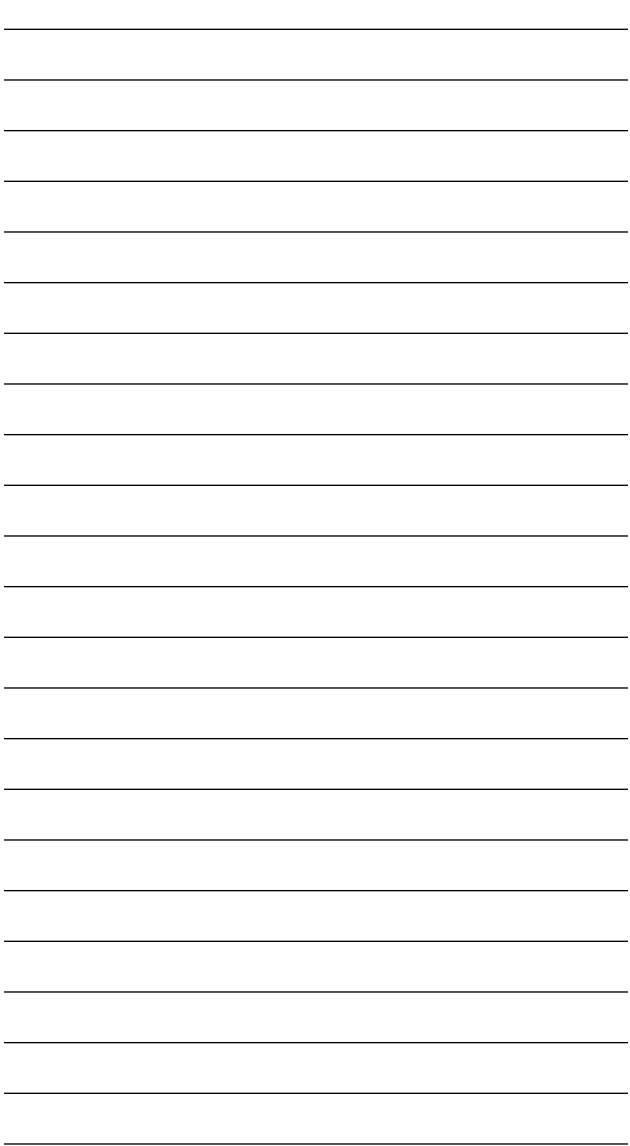

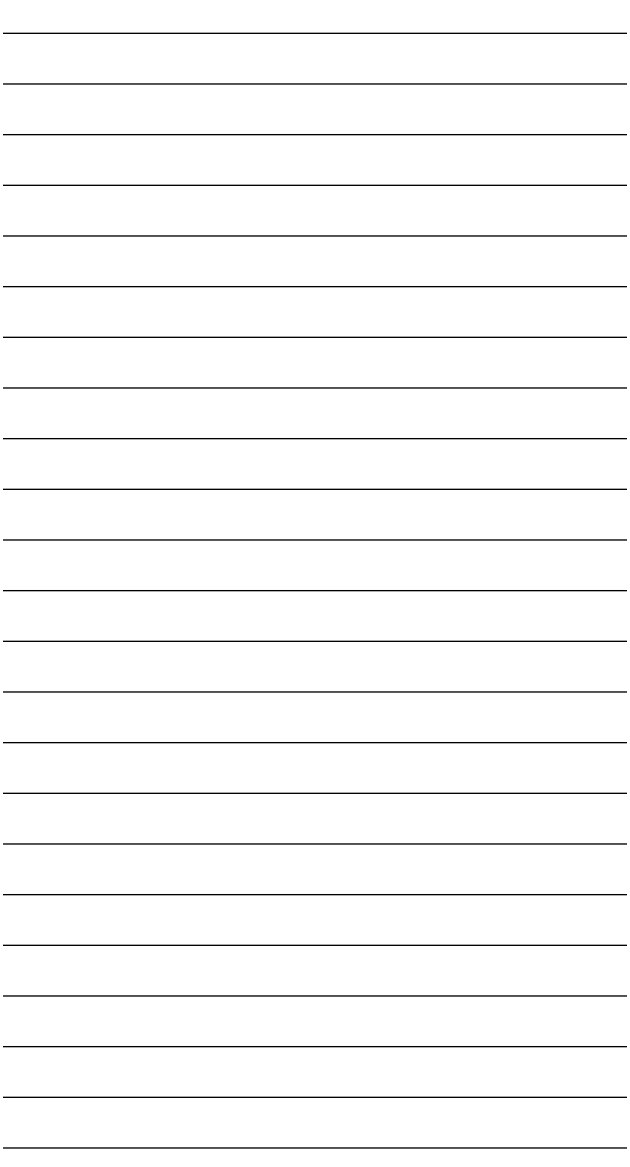

©2018 LEVOLOR ®, Inc. 3 Glenlake Parkway NE 17-0063-004 Atlanta, GA 30328 2019610